## Handling Request additional document set up

When sending out handling requests email, it is possible to attach pdf documents, such as: GenDec or PAX Manifest.

It is now also possible to attach an **additional document** when sending out Handling Requests email. By default this document is named 'Handling Request Manifest' and the layout of this document is the same as 'PAX Manifest' document, however, it can be **re-named and re-arranged** in Documents Manager panel into a <u>custom document</u>, if needed.

Go to Settings > Documents Manager panel, click NEW TEMPLATE and select Handling Request Manifest. When a pop-up window appears insert document's name (or leave as Handling Requests Manifest) and add document's version.

| creader.                                 |                                                      |                                          |                   | Hotor |
|------------------------------------------|------------------------------------------------------|------------------------------------------|-------------------|-------|
| - Westerlier industries on               |                                                      | Service Medigeness                       |                   |       |
| hander lighted, soon                     | or opening                                           |                                          | SC 12 Mediagnatus |       |
| April 1676-1627-1625 (461) 1673014 (     | HESS 146 I                                           |                                          |                   |       |
| 1 1 000 M • • •                          |                                                      | 10 10 10 10 10 10 10 10 10 10 10 10 10 1 |                   |       |
|                                          | tor the following schedule for<br>Appropriate Common | Particular Control                       |                   |       |
| Street Street                            | h 10                                                 | no housing the                           | Ser. 1            |       |
| Depter 12 107 0 40 100.                  | 1535                                                 | maket p                                  |                   |       |
| Cercon depotors                          |                                                      |                                          |                   |       |
| Position Name and Collection of Addition | Manager to Language                                  | No. Laurence.                            |                   |       |
|                                          | APRIL HEREIGH                                        | 105 105                                  |                   |       |
| Fit areas large                          |                                                      |                                          |                   |       |

Handling Requests - attaching an additional document to HR email

Below you can find an example of a custom document 'Custom PAX Manifest' added to HR panel.

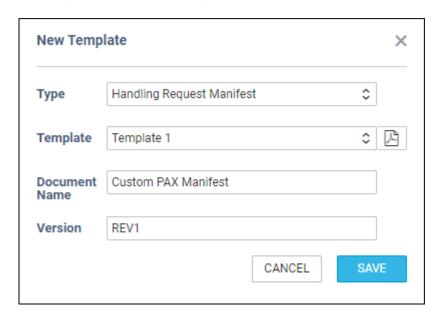

Once it's saved you will find this document as unpublished (indicated with the white dot, if you change in the upper filter from YES to NO).

update: 2019/09/30 updates:handling-requests-it-is-possible-to-attach-an-extra-document-when-sending-hr-email https://wiki.leonsoftware.com/updates/handling-requests-it-is-possible-to-attach-an-extra-document-when-sending-hr-email 2019/09/30

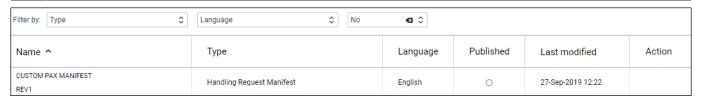

Edit the document and re-arrange it in Documents Manager panel according to your needs by using 'Available Data' items and HTML/CSS panels. Once it's all adjusted, publish the document (click the white dot which will become green).

In a section OPS > Checklist > Handling, when sending a new Handling Requests email, it will be possible to attach new document along with GenDec (see screenshot on the right).

From: https://wiki.leonsoftware.com/ - **Leonsoftware Wiki** 

Permanent link:

https://wiki.leonsoftware.com/updates/handling-requests-it-is-possible-to-attach-an-extra-document-when-sending-hr-emails and the substitution of the substitution of the substitution o

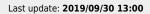

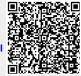